# **Avitech ASCII X Commands**

(**For Rainier 3G**)

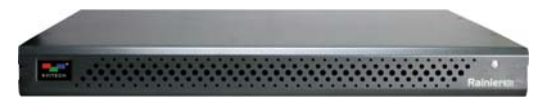

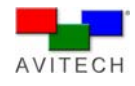

Revision 1.0.0, (December, 2013)

#### **ABOUT THIS REFERENCE GUIDE**

This reference guide contains information about how to use the Avitech ASCII Protocol (AAP) of Rainier 3G.

Throughout the reference guide the following conventions are used to distinguish elements of text.

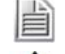

*provide additional hints or information that requires special attention.* 

 *identify warnings which must be strictly followed.*

Any name of a menu, command, icon or button on the screen is shown in a bold typeset. For example: On the **Start** menu select **Settings**.

To assist us in making improvements to this reference guide, we would welcome any comments and constructive criticism. Please send all such – in writing to: sales@avitechvideo.com.

#### **WARNING**

Do not attempt to disassemble the Avitech device(s). Doing so may void the warranty. There are no serviceable parts inside. Please refer all servicing to qualified personnel.

#### **TRADEMARKS**

All brand and product names are trademarks or registered trademarks of their respective companies.

#### **COPYRIGHT**

The information in this reference guide is subject to change without prior notice. No part of this document may be reproduced or transmitted in any form or by any means, electronic or mechanical for any purpose, without the express written permission of Avitech International Corporation. Avitech International Corporation may have patents, patent applications, trademarks, copyrights or other intellectual property rights covering the subject matter in this document. Except as expressly written by Avitech International Corporation, the furnishing of this document does not provide any license to patents, trademarks, copyrights or other intellectual property of Avitech International Corporation or any of its affiliates.

#### **TECHNICAL SUPPORT**

For any questions regarding the information provided in this guide, call our technical support help line at 425-885-3863, or our toll free help line at 1-877-AVI-TECH, or email us also at support@avitechvideo.com

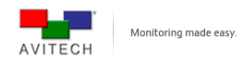

## **Contents**

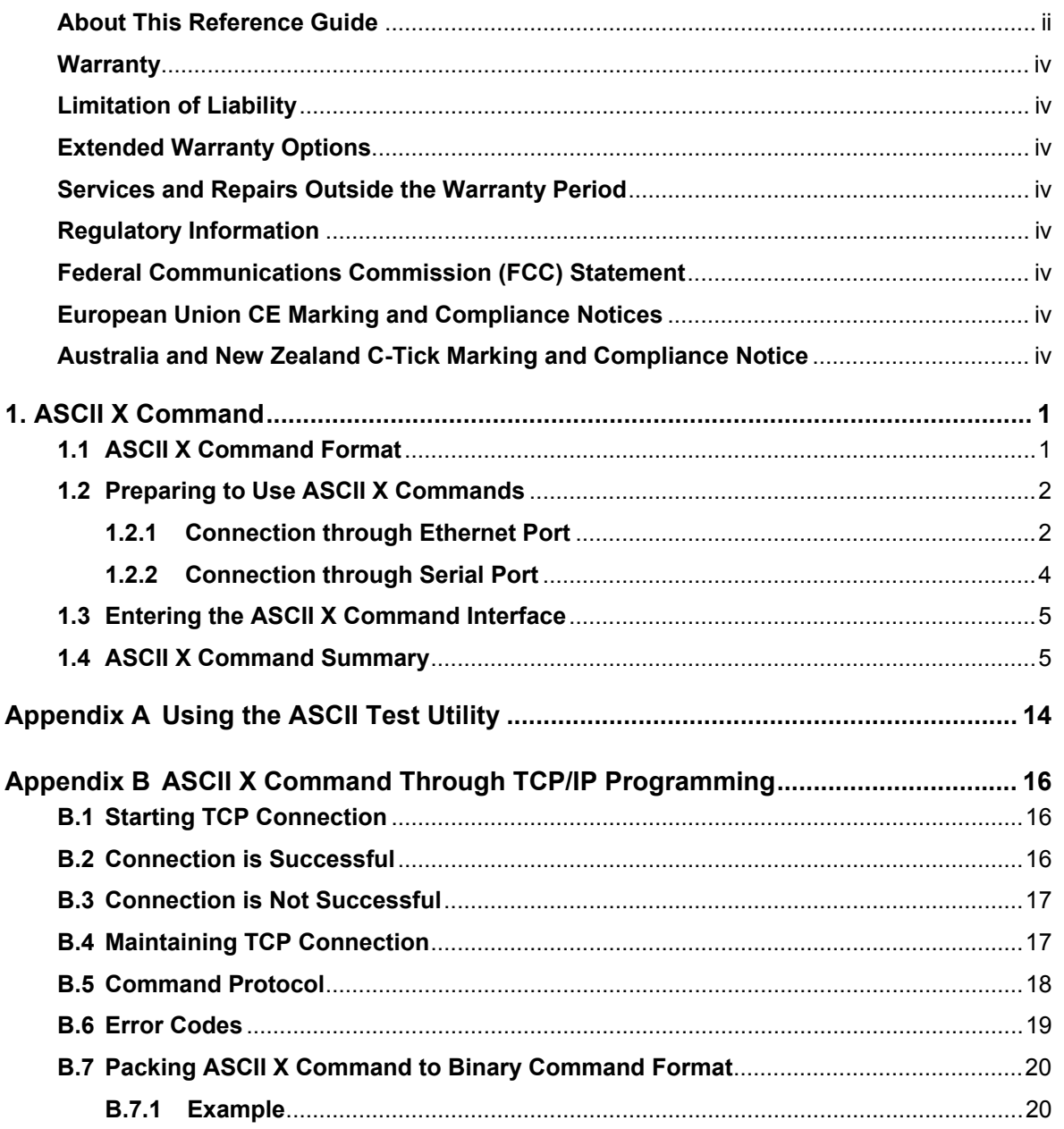

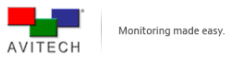

#### **Warranty**

Avitech International Corporation (herein after referred to as "Avitech") warrants to the original purchaser of the products manufactured in its facility (the "Product"), that these products will be free from defects in material and workmanship for a period of 1 year or 15 months from the date of shipment of the Product to the purchaser. There is a 3 month grace period between shipping and installation.

If the Product proves to be defective during the 1 year warranty period, the purchaser's exclusive remedy and Avitech's sole obligation under this warranty is expressly limited, at Avitech's sole option, to: (a) repairing the defective Product without charge for parts and labor; or (b) providing a replacement in exchange for the defective Product; or (c) if after a reasonable time is unable to correct the defect or provide a replacement Product in good working order, then the purchaser shall be entitled to recover damages subject to the limitation of liability set forth below.

#### **Limitation of Liability**

Avitech's liability under this warranty shall not exceed the purchase price paid for the defective product. In no event shall Avitech be liable for any incidental, special, or consequential damages, including without limitation, loss of profits for any breach of this warranty.

If Avitech replaces the defective Product with a replacement Product as provided under the terms of this Warranty, in no event will the term of the warranty on the replacement Product exceed the number of months remaining on the warranty covering the defective Product. Equipment manufactured by other suppliers and supplied by Avitech carries the respective manufacturer's warranty. Avitech assumes no warranty responsibility either expressed or implied for equipment manufactured by others and supplied by Avitech.

This Warranty is in lieu of all other warranties expressed or implied, including without limitation, any implied warranty of merchantability or fitness for a particular purpose, all of which are expressly disclaimed.

This Hardware Warranty shall not apply to any defect, failure, or damage: (a) caused by improper use of the Product or inadequate maintenance and care of the Product; (b) resulting from attempts by other than Avitech representatives to install, repair, or service the Product; (c) caused by installation of the Product in a hostile operating environment or connection of the Product to incompatible equipment; or (d) caused by the modification of the Product or integration with other products when the effect of such modification or integration increases the time or difficulties of servicing the Product.

Any Product which fails under conditions other than those specifically covered by the Hardware Warranty, will be repaired at the price of parts and labor in effect at the time of repair. Such repairs are warranted for a period of 90 days from date of reshipment to customer.

#### **Extended Warranty Options**

Avitech offers OPTIONAL Extended Warranty plans that provide continuous coverage for the Product after the expiration of the Warranty Period. Contact an Avitech sales representative for details on the options that are available for the Avitech equipment.

#### **Services and Repairs Outside the Warranty Period**

Avitech makes its best offer to repair a product that is outside the warranty period, provided the product has not reached its end of life (EOL). The minimum charge for such repair excluding shipping and handling is \$200 (US dollars).

#### AVITECH INTERNATIONAL CORPORATION

- 15377 NE 90th Street Redmond, WA 98052 USA
- TOLL FREE 1 877 AVITECH
- PHONE 1 425 885 3863
- FAX 1 425 885 4726
- info@avitechvideo.com
- http://avitechvideo.com

#### **Regulatory Information**

Marking labels located on the exterior of the device indicate the regulations that the model complies with. Please check the marking labels on the device and refer to the corresponding statements in this section. Some notices apply to specific models only.

#### **Federal Communications Commission (FCC) Statement**

This equipment has been tested and found to comply with the limits for a Class A digital device, pursuant to Part 15 of the FCC Rules. These limits are designed to provide reasonable protection against harmful interference when the equipment is operated in a commercial environment. This equipment generates, uses, and can radiate radio frequency energy and, if not installed and used in accordance with the instruction manual, may cause harmful interference to radio communications. Operation of this equipment in a residential area is likely to cause harmful interference, in which case the user will be required to correct the interference at his own expense. Properly shielded and grounded cables and connectors must be used in order to meet FCC emission limits. Avitech is not responsible for any radio or television interference caused by using other than recommended cables and connectors or by unauthorized changes or modifications to this equipment. Unauthorized changes or modifications could void the user's authority to operate the equipment. Operation is subject to the following two conditions: (1) this device may not cause harmful interference, and (2) this device must accept any interference received, including interference that may cause undesired operation.

#### **European Union CE Marking and Compliance Notices Statements of Compliance**

#### **English**

This product follows the provisions of the European Directive 1999/5/EC.

#### **Dansk (Danish)**

Dette produkt er i overensstemmelse med det europæiske direktiv 1999/5/EC.

#### **Nederlands (Dutch)**

Dit product is in navolging van de bepalingen van Europees Directief 1999/5/EC.

## **Suomi (Finnish)**

Tämä tuote noudattaa EU-direktiivin 1999/5/EC määräyksiä.

#### **Français (French)**

Ce produit est conforme aux exigences de la Directive Européenne 1999/5/EC.

#### **Deutsch (German)**

Dieses Produkt entspricht den Bestimmungen der Europäischen Richtlinie 1999/5/EC.

#### **Ελληνικά (Greek)**

To προϊόν αυτό πληροί τις προβλέψεις της Ευρωπαϊκής Οδηγίας 1999/5/EC.

#### **Íslenska (Icelandic)**

Þessi vara stenst reglugerð Evrópska Efnahags Bandalagsins númer 1999/5/EC.

#### **Italiano (Italian)**

Questo prodotto è conforme alla Direttiva Europea 1999/5/EC.

#### **Norsk (Norwegian)**

Dette produktet er i henhold til bestemmelsene i det europeiske direktivet 1999/5/EC.

#### **Português (Portuguese)**

Este produto cumpre com as normas da Diretiva Européia 1999/5/EC.

#### **Español (Spanish)**

Este producto cumple con las normas del Directivo Europeo 1999/5/EC.

#### **Svenska (Swedish)**

Denna produkt har tillverkats i enlighet med EG-direktiv 1999/5/EC.

#### **Australia and New Zealand C-Tick Marking and**

#### **Compliance Notice**

#### **Statement of Compliance**

This product complies with Australia and New Zealand's standards for radio interference.

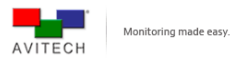

## **1. ASCII X Command**

The Rainier 3G supports the ASCII X command prompt interface through serial port (**RS-232**) and Ethernet port (**IP**).

This chapter discusses using the Avitech ASCII Protocol (AAP) of Rainier 3G.

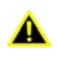

*Before using ASCII X command, make sure to set Normal at Serial Port Mode in the Phoenix-Q utility Properties portion.* 

|   |  | Properties                        |                          | Д                                                                                                    | × |  |  |  |  |
|---|--|-----------------------------------|--------------------------|----------------------------------------------------------------------------------------------------|---|--|--|--|--|
| ⊟ |  | Frame Parameters (Master - FID 1) |                          |                                                                                                    |   |  |  |  |  |
|   |  | Device                            |                          | Rainier-3GLC-4E/4E                                                                                                    |   |  |  |  |  |
|   |  |                                   | Connection Properties    | Change                                                                                                    |   |  |  |  |  |
|   |  |                                   | Serial Port Mode         | Normal                                                                                                    |   |  |  |  |  |
|   |  |                                   | Router Parameters Normal |                                                                                                    |   |  |  |  |  |
|   |  |                                   | 图 Loop Bypass            | TSL V3.1                                                                                                    |   |  |  |  |  |
|   |  | E.                                | <b>Source Name</b>       |                                                                                                    |   |  |  |  |  |
|   |  |                                   | Source 1                 |                                                                                                    |   |  |  |  |  |
|   |  |                                   | Source 2                 |                                                                                                    |   |  |  |  |  |
|   |  |                                   | Source 3                 |                                                                                                    |   |  |  |  |  |
|   |  |                                   | Source 4                 |                                                                                                    |   |  |  |  |  |
|   |  |                                   | Source 5                 |                                                                                                    |   |  |  |  |  |
|   |  |                                   | Source 6                 |                                                                                                    |   |  |  |  |  |
|   |  |                                   | Source 7                 |                                                                                                    |   |  |  |  |  |
|   |  |                                   | Source 8                 |                                                                                                    |   |  |  |  |  |
|   |  |                                   | □ TSL UMD Properties     |                                                                                                    |   |  |  |  |  |
|   |  |                                   | $\exists$ Source 1       |                                                                                                    |   |  |  |  |  |
|   |  |                                   | <b>同</b> Enable          | Off                                                                                                    |   |  |  |  |  |
|   |  |                                   | 图 Display address        | Ω                                                                                                    |   |  |  |  |  |
|   |  |                                   | <b>图 Option</b>          | First 8 Characters                                                                                                    |   |  |  |  |  |
|   |  |                                   | $\boxminus$ Source 2     |                                                                                                    |   |  |  |  |  |
|   |  |                                   | <b>国</b> Enable          | Off                                                                                                    |   |  |  |  |  |
|   |  |                                   | Display address          | n                                                                                                    |   |  |  |  |  |
|   |  |                                   | <b>图 Option</b>          | <b>First 8 Characters</b>                                                                                              |   |  |  |  |  |
|   |  |                                   | $\Box$ Source 3          |                                                                                                    |   |  |  |  |  |
|   |  |                                   | <b>同</b> Enable          | Off                                                                                                    |   |  |  |  |  |
|   |  |                                   | 图 Display address        | n                                                                                                    |   |  |  |  |  |
|   |  |                                   | 图 Option                 | First 8 Characters                                                                                                    |   |  |  |  |  |
|   |  |                                   | $\boxminus$ Source 4     |                                                                                                    |   |  |  |  |  |
|   |  |                                   | <b>日 Enable</b>          | Off                                                                                                    |   |  |  |  |  |
|   |  |                                   | 图 Display address        | n                                                                                                    |   |  |  |  |  |
|   |  |                                   | <b>E</b> Option          | First 8 Characters                                                                                                    |   |  |  |  |  |
|   |  |                                   | Serial Port Mode         | Select Normal for configuring the Serial Port using the<br>computer configuration and control. Or, select TSL V3.1 for |   |  |  |  |  |

Figure 1-1 Phoenix-Q Utility: Serial Port Mode->Normal

## **1.1 ASCII X Command Format**

The ASCII X command is comprised of the following parts:

| Header | Group/Module/Window Assignment | arameter | Parameter | $\cdots$ |
|--------|--------------------------------|----------|-----------|----------|
|--------|--------------------------------|----------|-----------|----------|

**Figure 1-2** Parts of ASCII X Command

The following is a list of rules to follow when entering the ASCII X command:

- *It is acceptable to enter commands in small or capital letters and the five columns are separated by a space.*
- *Header = x + command character.*
- *Group/Module/Window assignment (GGGMMMPPP) =* 
	- $\checkmark$  Group = is comprised of the first three digits (001~099), "000" is used to pertain to all *groups.*

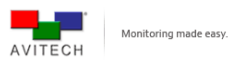

- $\checkmark$  **Module** = is comprised of the middle three digits (001~099), "000" is used to pertain to all *modules.*
- $\checkmark$  **Window Assignment** = is comprised of the last three digits (001~097), "000" is used to *pertain to all window assignments, "098" is used to pertain to logo and "099" is used to pertain to clock.*
- *Parameter 1 = for advance setting of each X command.*

## **1.2 Preparing to Use ASCII X Commands**

Before using the ASCII X command via the RS-232 interface, make sure that the COM (RS-232) port on the computer is set at **Normal (8-bit data, 1 stop bit, no parity, and no flow control)**. The default baud rate is **57600 bps (configurable)**.

*1. Use Avitech Phoenix-Q utility to perform advance configuration before using ASCII X commands. 2. For more details about Phoenix-Q utility, refer to the Phoenix-Q user manual.* 

### **1.2.1 Connection through Ethernet Port**

*Step 1. Open the Phoenix-Q utility, click System > Communication.* 

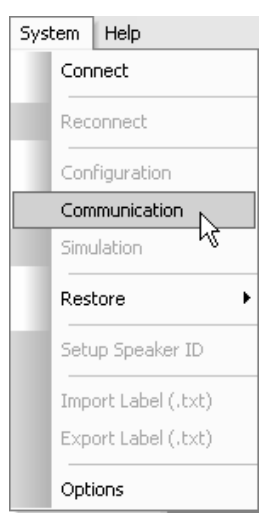

**Figure 1-3** Phoenix-Q Utility: System→Communication

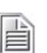

*This operation is not available when the computer is connected to the Rainier 3G multiviewer.* 

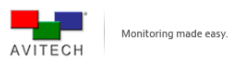

*Step 2. Make sure to specify the correct IP address of selected Rainier 3G, and click Add to List to continue.* 

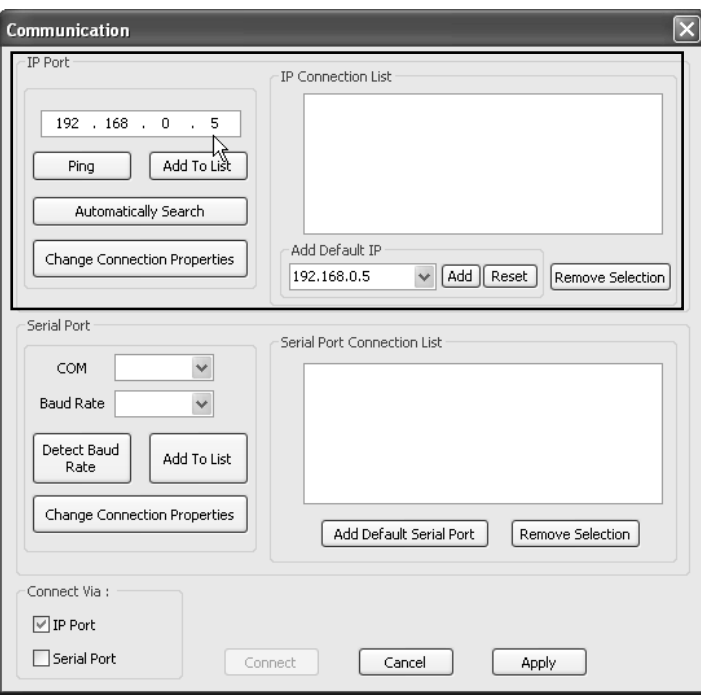

**Figure 1-4** Phoenix-Q Utility: Enter IP Address

*Step 3. Click Apply to activate the setting and click Cancel to exit Phoenix-Q utility.* 

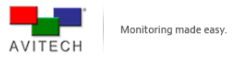

### **1.2.2 Connection through Serial Port**

眉

*Step 1. Open the Phoenix-Q utility. Click System > Communication.* 

*This operation is not available when computer is connected to the Rainier 3G multiviewer* 

*Step 2. Make sure to specify the same COM port setting as controlling computer.* 

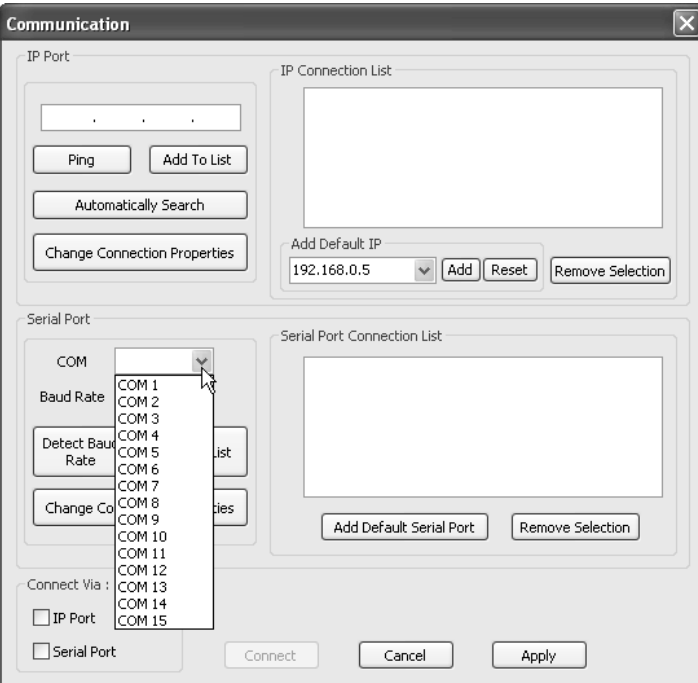

**Figure 1-5** Phoenix-Q Utility: Select COM Port

*Step 3. Select the correct Baud Rate for controlling computer.* 

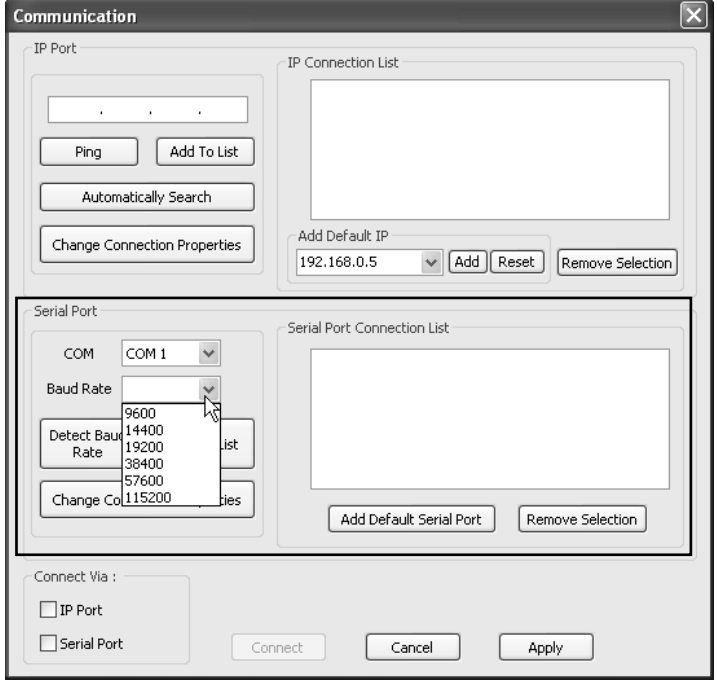

**Figure 1-6** Phoenix-Q Utility: Select Baud Rate

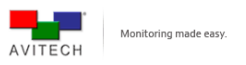

- *Step 4. Click Change Connection Properties to select Baud Rate for the Rainier 3G Serial Port and click OK to exit.*
- *Step 5. Click Apply to activate the setting and click Cancel to exit the Phoenix-Q utility.*

## **1.3 Entering the ASCII X Command Interface**

The following two methods allow you to enter and execute ASCII X commands:

- 9 *ASCII Test utility (refer to Appendix A for details)*
- 9 *Through TCP/IP programming (refer to Appendix B for details)*

## **1.4 ASCII X Command Summary**

The following is a list of ASCII X commands:

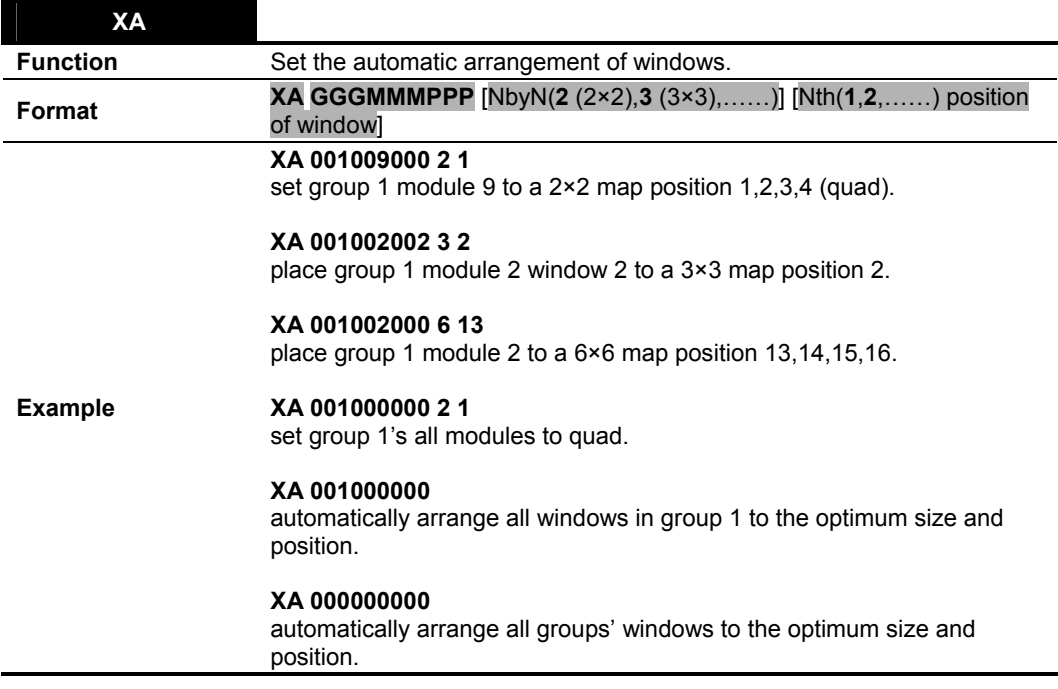

**Table 1-1** XA Command

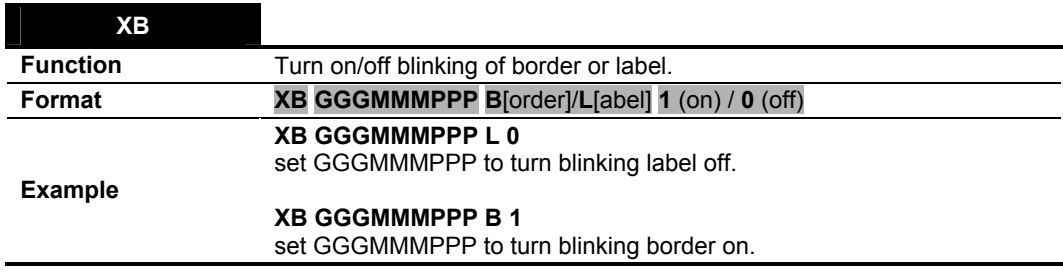

**Table 1-2** XB Command

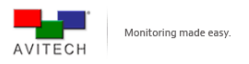

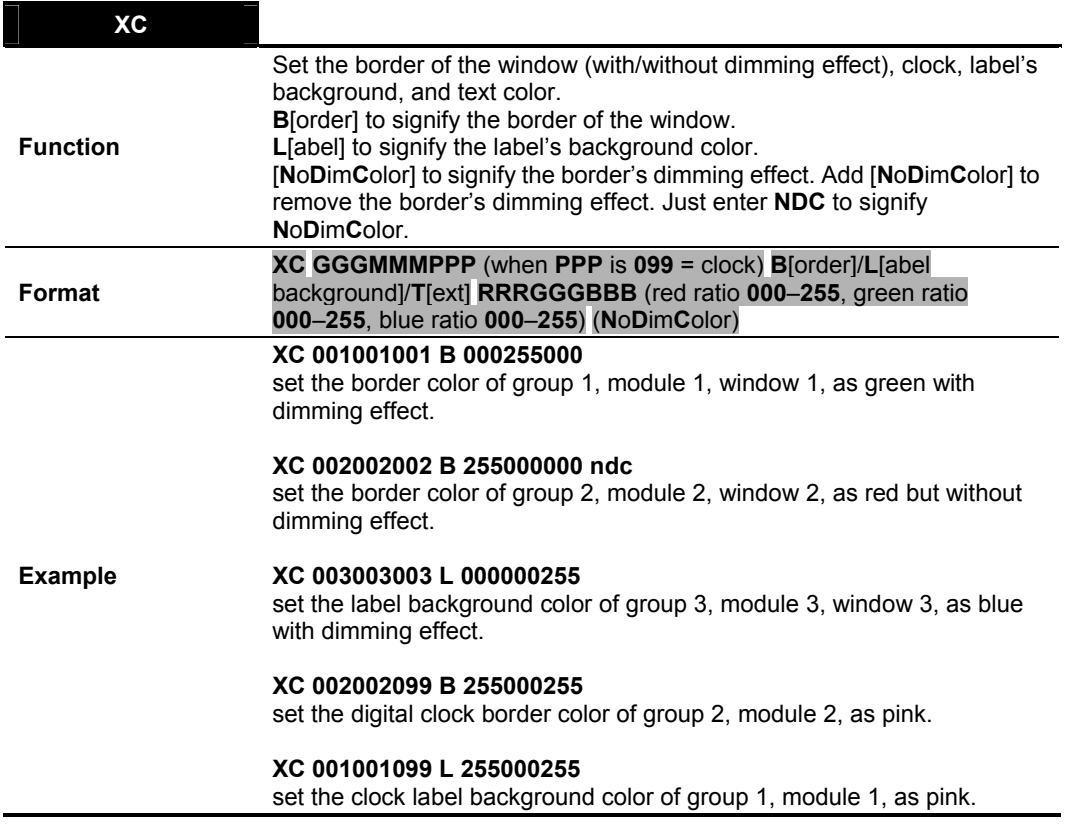

**Table 1-3** XC Command

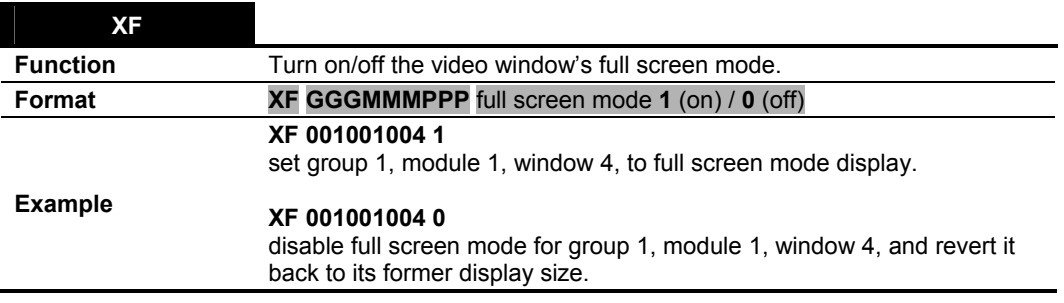

**Table 1-4** XF Command

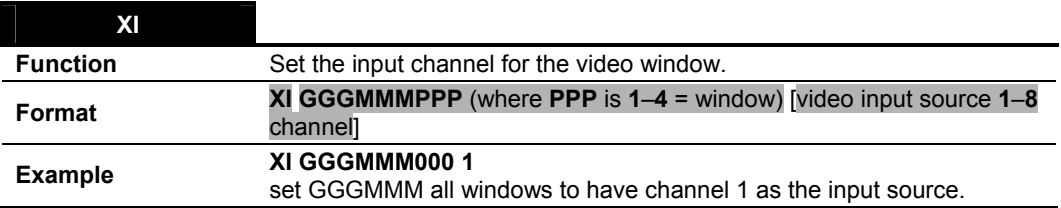

**Table 1-5** XI Command

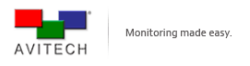

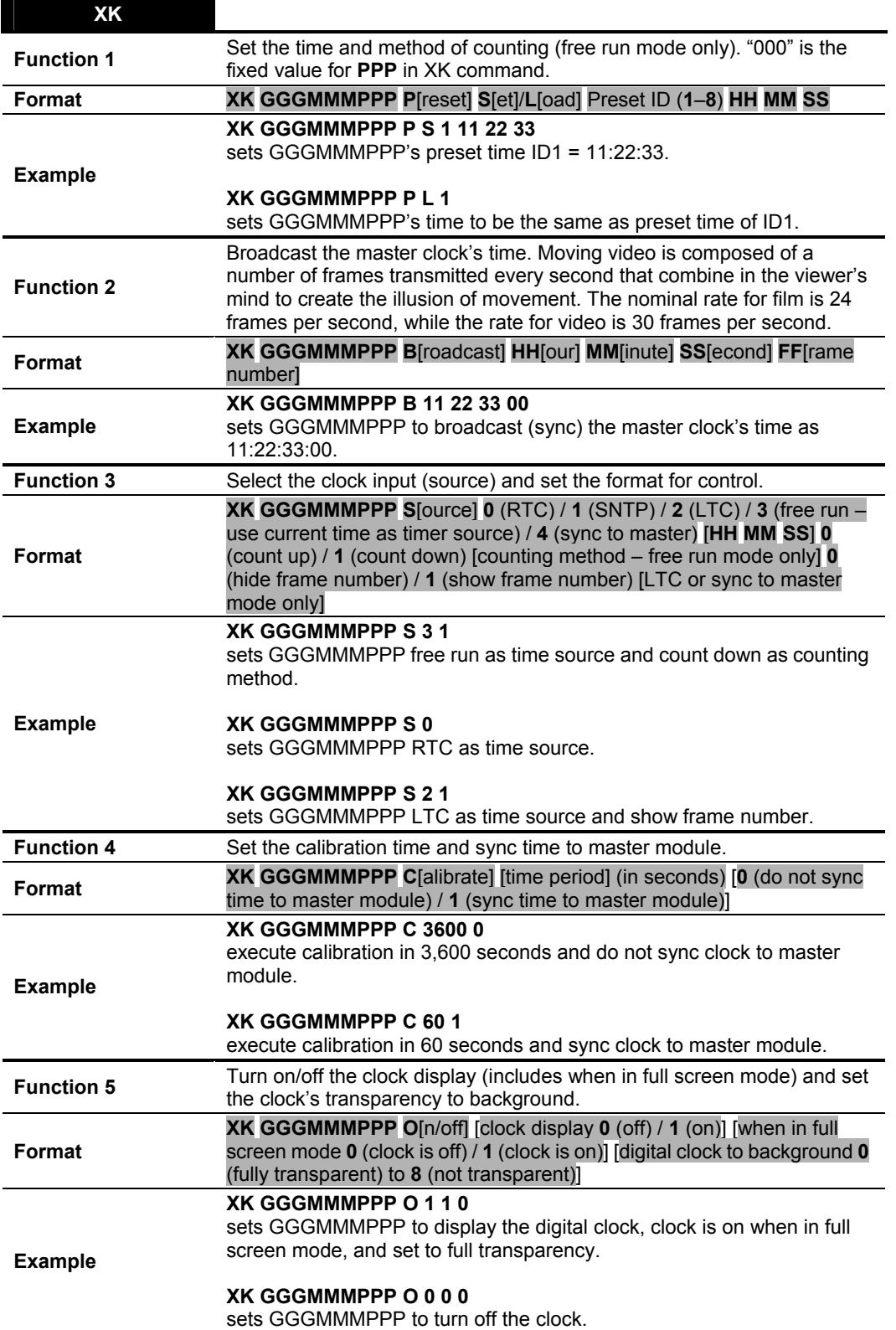

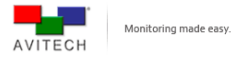

#### Turn on/off daylight saving time and adjust the clock's time zone ID.

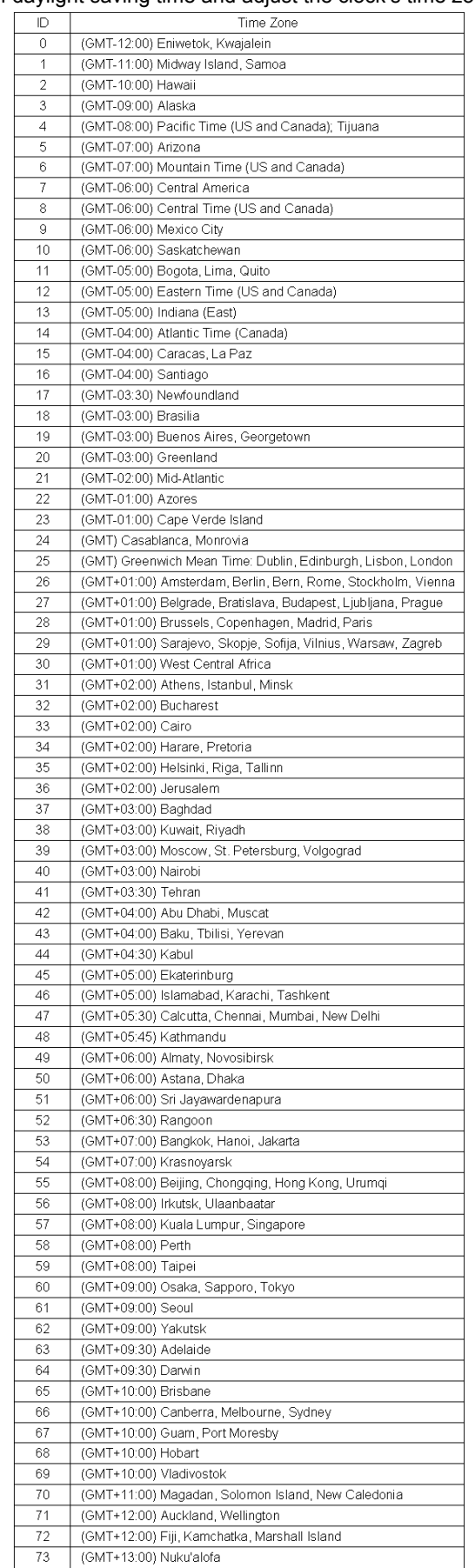

### **Function 6**

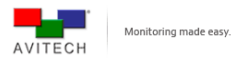

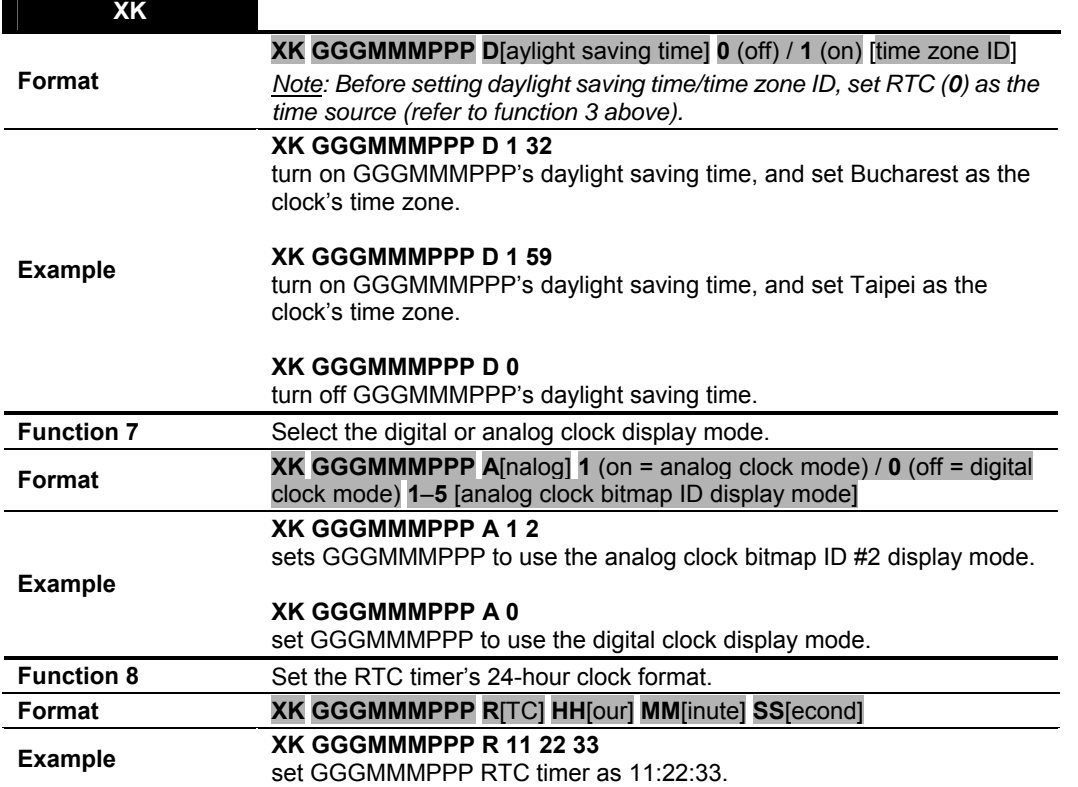

**Table 1-6** XK Command

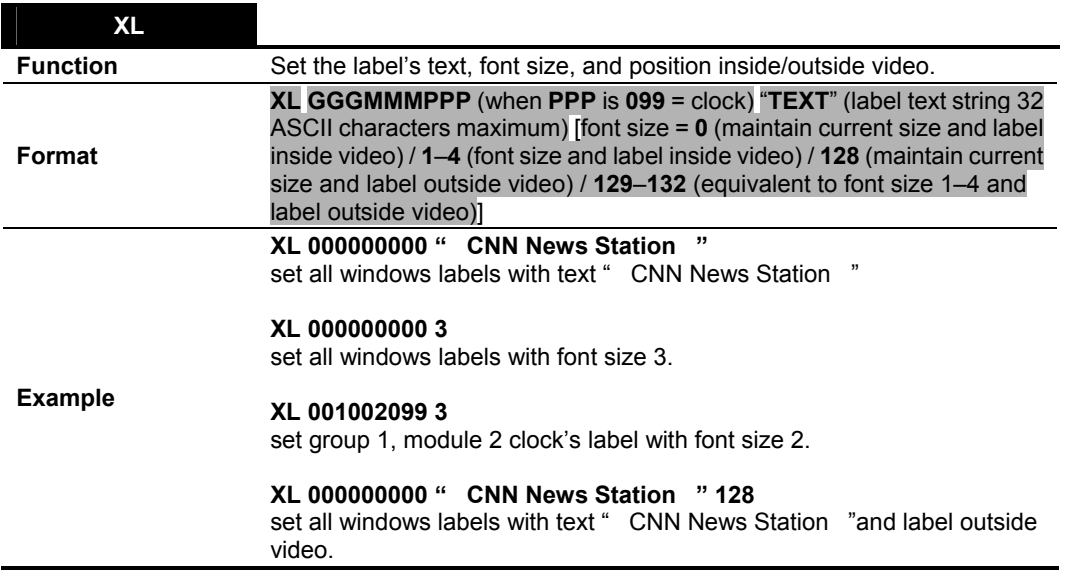

**Table 1-7** XL Command

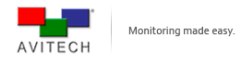

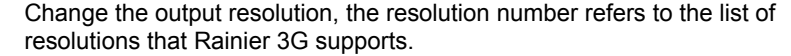

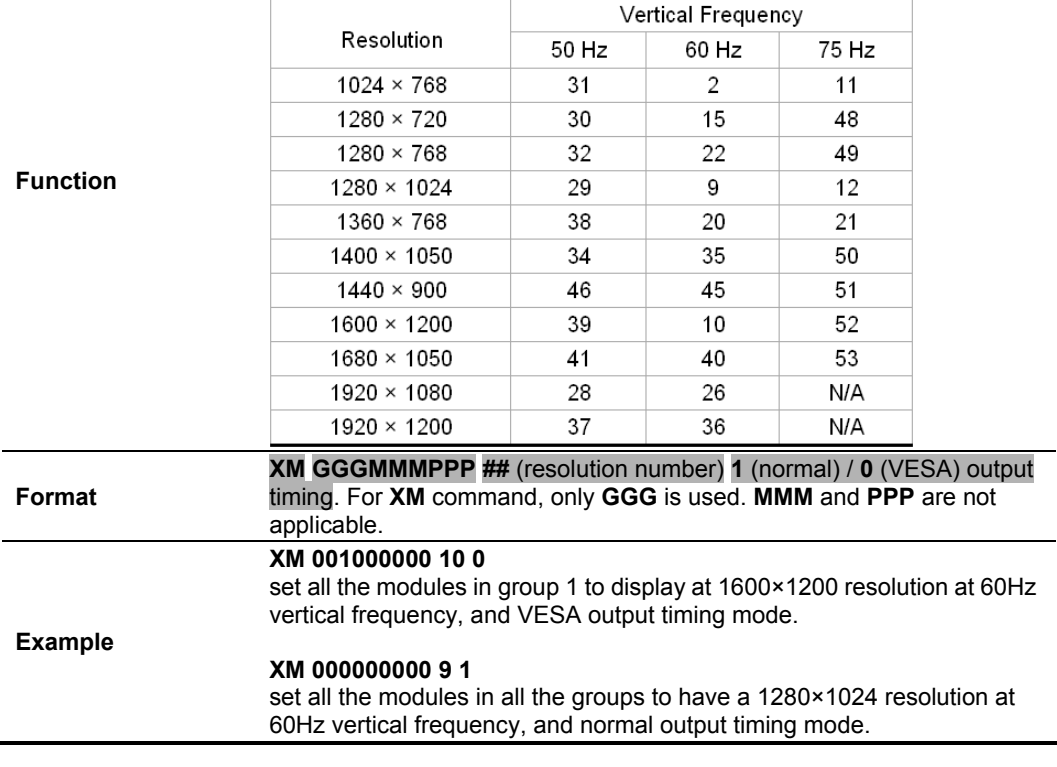

**Table 1-8** XM Command

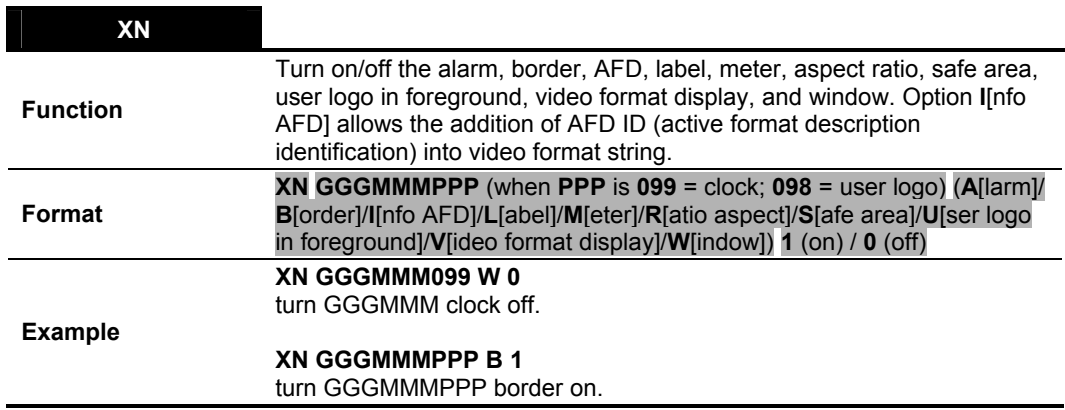

**Table 1-9** XN Command

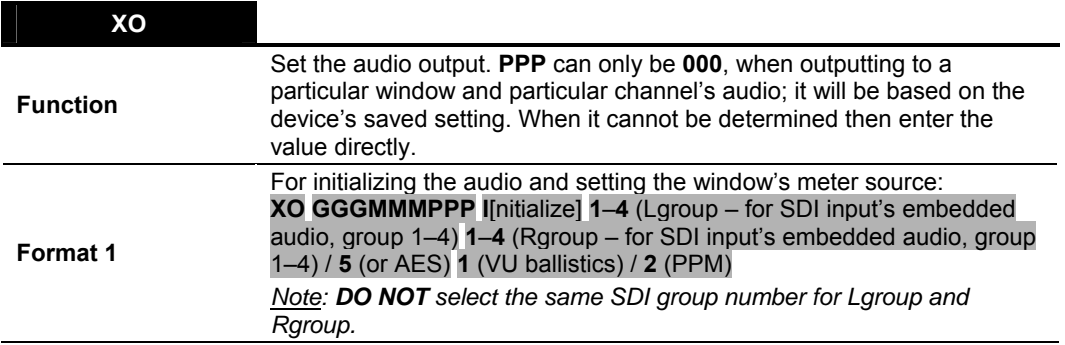

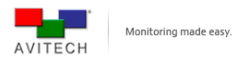

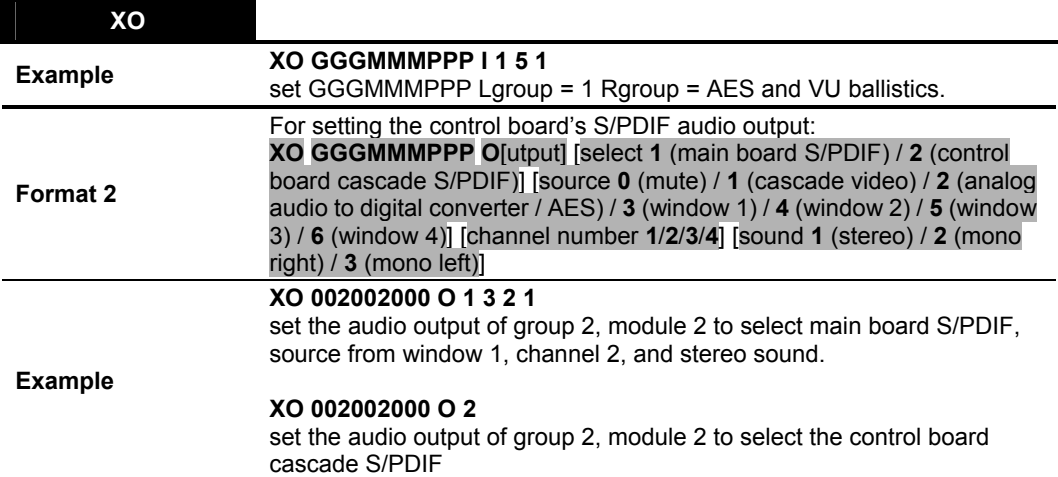

**Table 1-10** XO Command

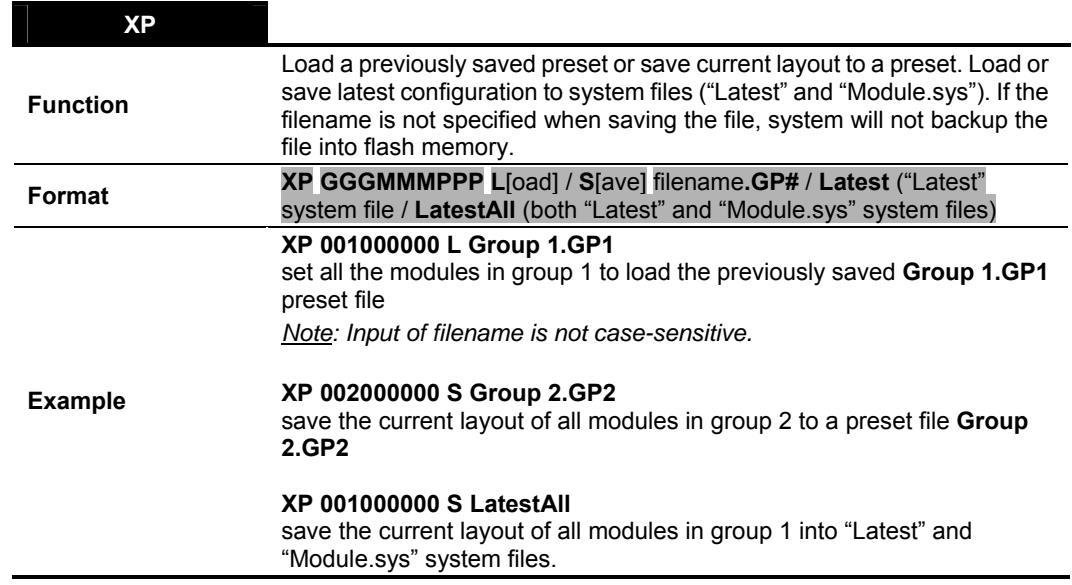

**Table 1-11** XP Command

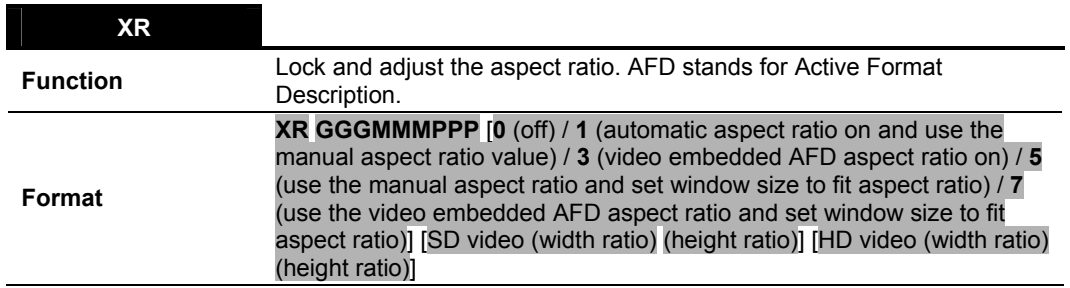

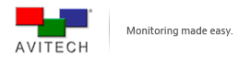

#### **XR GGGMMM001 1 4 3 16 9**

set GGGMMM001 SD video ratio as 4:3, HD video ratio as 16:9.

#### **XR 000000000 1 16 9 4 3**

set all windows' SD video ratio as 16:9, HD video ratio as 4:3.

#### **Example XR GGGMMMPPP 1 7 12 7 12** set GGGMMMPPP's SD and HD video ratio as 7:12.

#### **XR GGGMMMPPP 0**

disable the function.

#### **XR GGGMMMPPP 7**

set the AFD aspect ratio on and set the window size to fit this aspect ratio.

**Table 1-12** XR Command

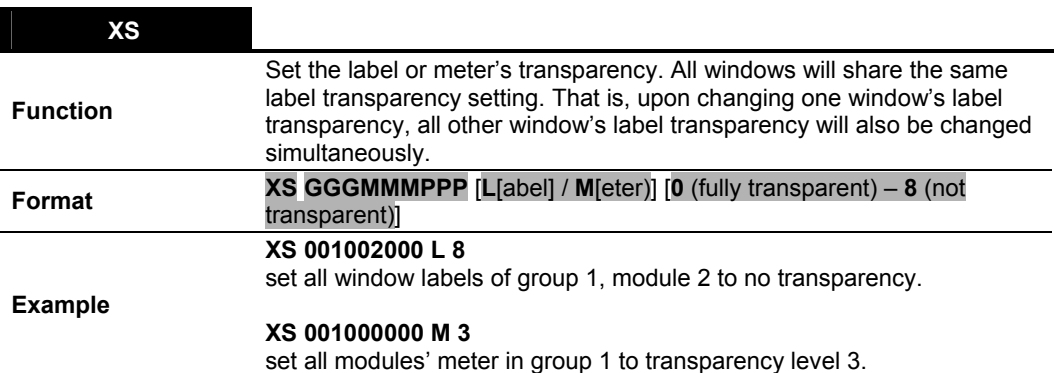

**Table 1-13** XS Command

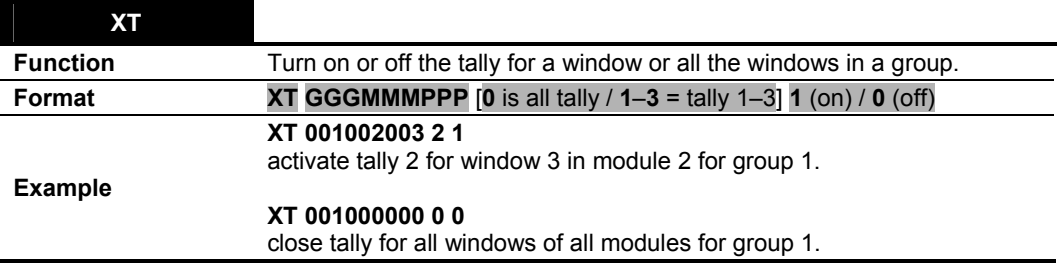

**Table 1-14** XT Command

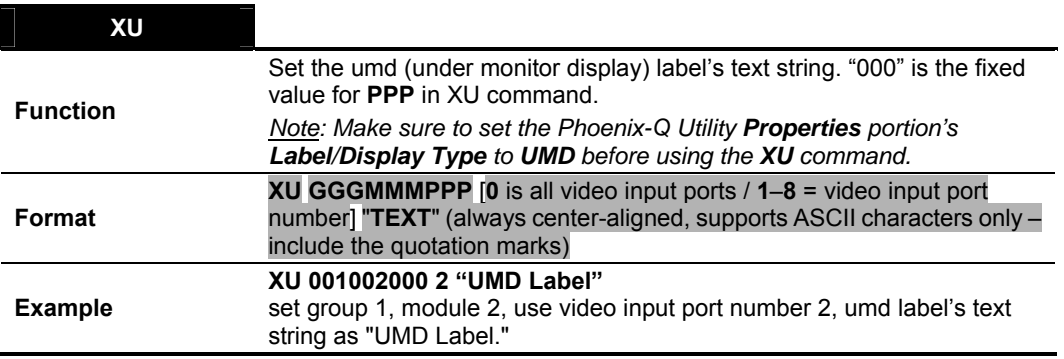

**Table 1-15** XU Command

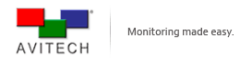

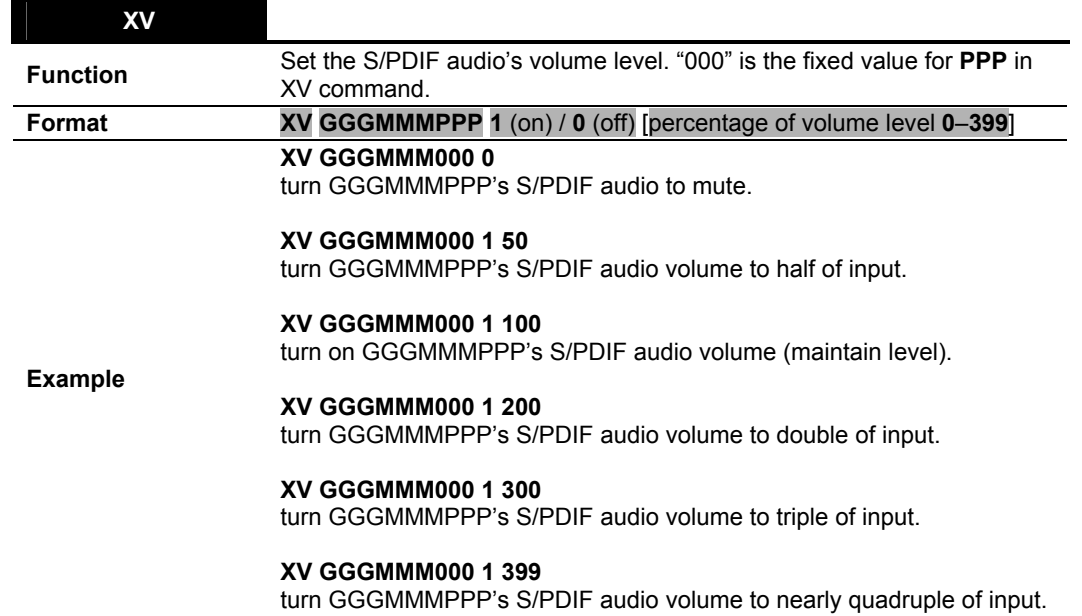

**Table 1-16** XV Command

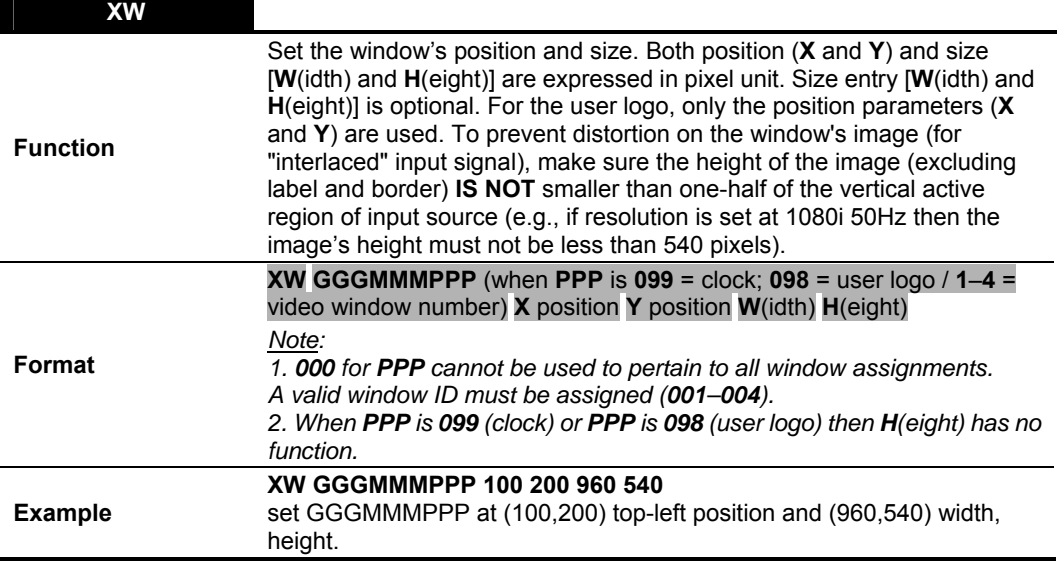

**Table 1-17** XW Command

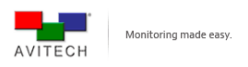

## **Appendix A Using the ASCII Test Utility**

A proprietary Avitech ASCII Test utility can simplify the creation of BIN file, loading of previously saved BIN file, as well as generating two types of text files (for use on third-party programs).

To use the ASCII Test utility, perform the following steps:

- *Step 1. Double-click the "ASCII\_Test.exe" file.*
- *Step 2. Click the "X ASCII" checkbox.*

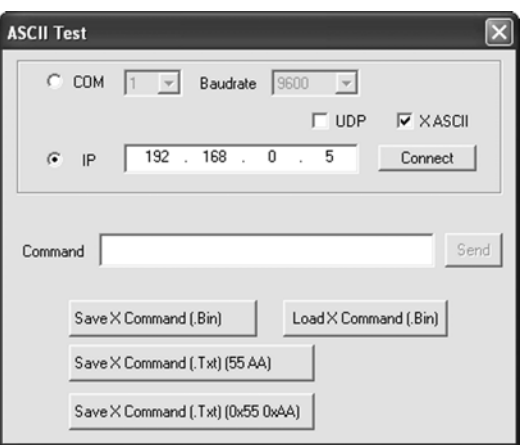

**Figure A-1** ASCII Test Utility: Click "X ASCII" Checkbox

- *Step 3. Enter the correct IP address assigned to your Avitech device.*
- *Step 4. Click Connect.*
- *Step 5. Type XL 000000000 3 (set all windows labels with font size 3) in Command window.*
- *Step 6. Click Send.*

*Performing the below steps allows you to save often used X commands and load for later use.* 

- *Step 7.* Click Save X Command (.Bin) to generate and save the **XL 000000000.bin** file for re-use or use with *third-party utility.*
- *Step 8.* Click Load X Command (Bin) to load previously saved Bin file. **XL 000000000 3** would automatically *appear in the Command window. Then click Send.*
- *Step 9.* Click Save X Command (.Txt) [55 AA) | to generate the sample (first type) binary text string (text file) below *for use with a third-party utility.*

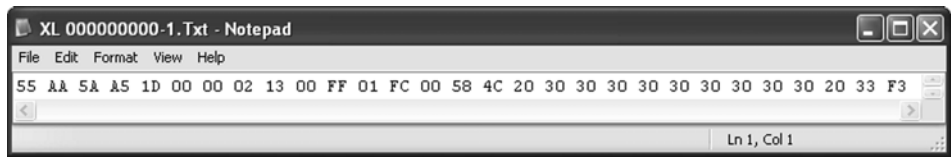

**Figure A-2** Sample Binary Text String – (First Type)

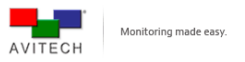

*Step 10. Click* Save X Command (Txt) (0x55 0x4A) to generate the sample (second type) binary text string (text file) *below for use with a third-party utility.* 

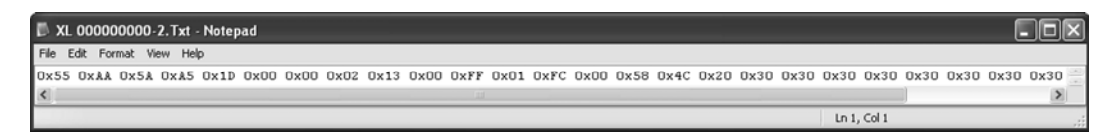

**Figure A-3** Sample Binary Text String – (Second Type)

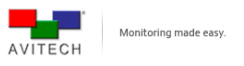

## **Appendix B ASCII X Command Through TCP/IP Programming**

## **B.1 Starting TCP Connection**

- *Step 1. Obtain IP address of device to connect to.*
- *Step 2. Use this IP address to effect TCP connection with device. Upon establishing connection, device will send out a successful connection message. Message will include Frame ID.*
- 9 *During PC software communication with control board firmware via TCP, control board firmware functions as TCP server while PC software functions as TCP client. Take note of the following TCP communication properties: – TCP port number is fixed at 20036. – TCP server's control board firmware can allow simultaneous connection to 3 TCP client* 
	- *(maximum).*
- 9 *Initially upon establishing connection between TCP server's control board firmware and TCP client, TCP server will acknowledge successful connection or failure. TCP client must then make the appropriate response.*

## **B.2 Connection is Successful**

Control board will reply to TCP client using below 17-bytes message:

0xA5 0x5A 0xAA 0x55 0x11 0x00 0x00 0x01 0x80 0x01 0x00 0x00 (FrameID) (~FrameID) Machine Type MB Exist Flag SocketID (17 bytes)

Above message is comprised of the following parts:

- Byte 0~3: Header is fixed at 0xA5 0x5A 0xAA 0x55.
- Byte 4~5: Return message length is 0x11 0x00 (use "little-endian" expression), this means that length of message is 17 bytes.
- Byte 6: field is reserved for control board firmware use only, TCP client should ignore this field.
- Byte 7~8: is Command ID, it is fixed at 0x01 0x80.
- Byte 9: is "Ack" field, when fixed at 0x01 this means that TCP connection is successfully established.
- Byte  $10~11$ : is fixed at 0x0000.
- Byte 12: Frame ID.
- Byte 13: bit inverse of Frame ID.
- Byte 14: Machine type: 0 = Rainier 3G 1 = Rainier 3G Quad 2 = Rainier 3G Plus / Titan 9000
- Byte 15: MB existence flag:  $0 = MB$  does not exist  $1 = MB$  do exist bit[0:3]: MB1  $\sim$  MB4 existence flag

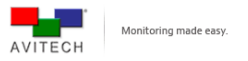

Byte 16: Socket ID – TCP socket ID used by control board to effect present connection.

## **B.3 Connection is Not Successful**

Due to the fact that only 3 TCP connections is simultaneously allowed on TCP server's control board, when a fourth TCP client tries to request for connection, then TCP server's control board will reply with the following 14-bytes message to TCP client, informing client that number of allowed connection is inadequate and so is unable to establish connection:

0xA5 0x5A 0xAA 0x55 0x0E 0x00 0x00 0x01 0x80 0x00 0x11 0x00 (FrameID) (~FrameID) (14 bytes)

After PC's TCP client has received this return message, existing connection to TCP socket in PC's software should be closed.

## **B.4 Maintaining TCP Connection**

Because control board's TCP Server connection has an 8-minute timeout limit, if during this duration and no (any) TCP message packet is transmitted to control board, then control board will automatically disconnect the TCP connection. Therefore, in order to avoid lengthy period of "TCP idle" state, PC should periodically transmit TCP/IP packet (within 8-minute time interval). Packet can be a typical control board command, or a TCP Ping command, or a simple "keep alive" packet (PC Windows system's TCP "Keep Alive" function can be activated to be able to automatically transmit periodic "keep alive" packet).

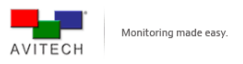

## **B.5 Command Protocol**

Format of command protocol used by PC's software to transmit command to Rainier 3G's control board is as follows:

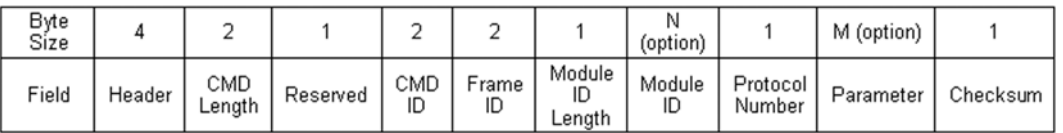

**Table B-1** Command Protocol Format

Above table is comprised of the following parts:

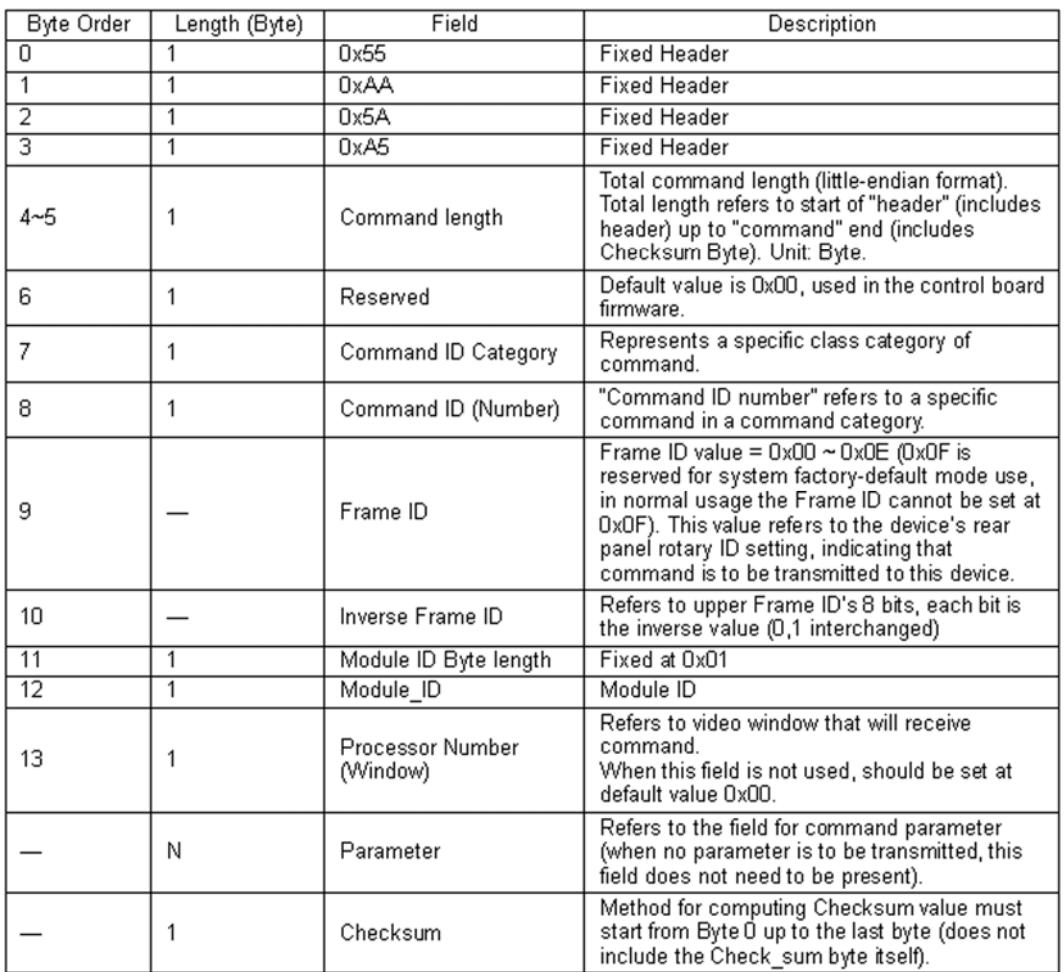

**Table B-2** Parts Description of Command Protocol

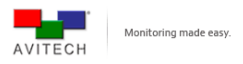

## **B.6 Error Codes**

Any error that occurs after binary command execution will cause firmware to transmit a 2-byte error code to PC software. Error code list is as follows (second byte is fixed at 0x00):

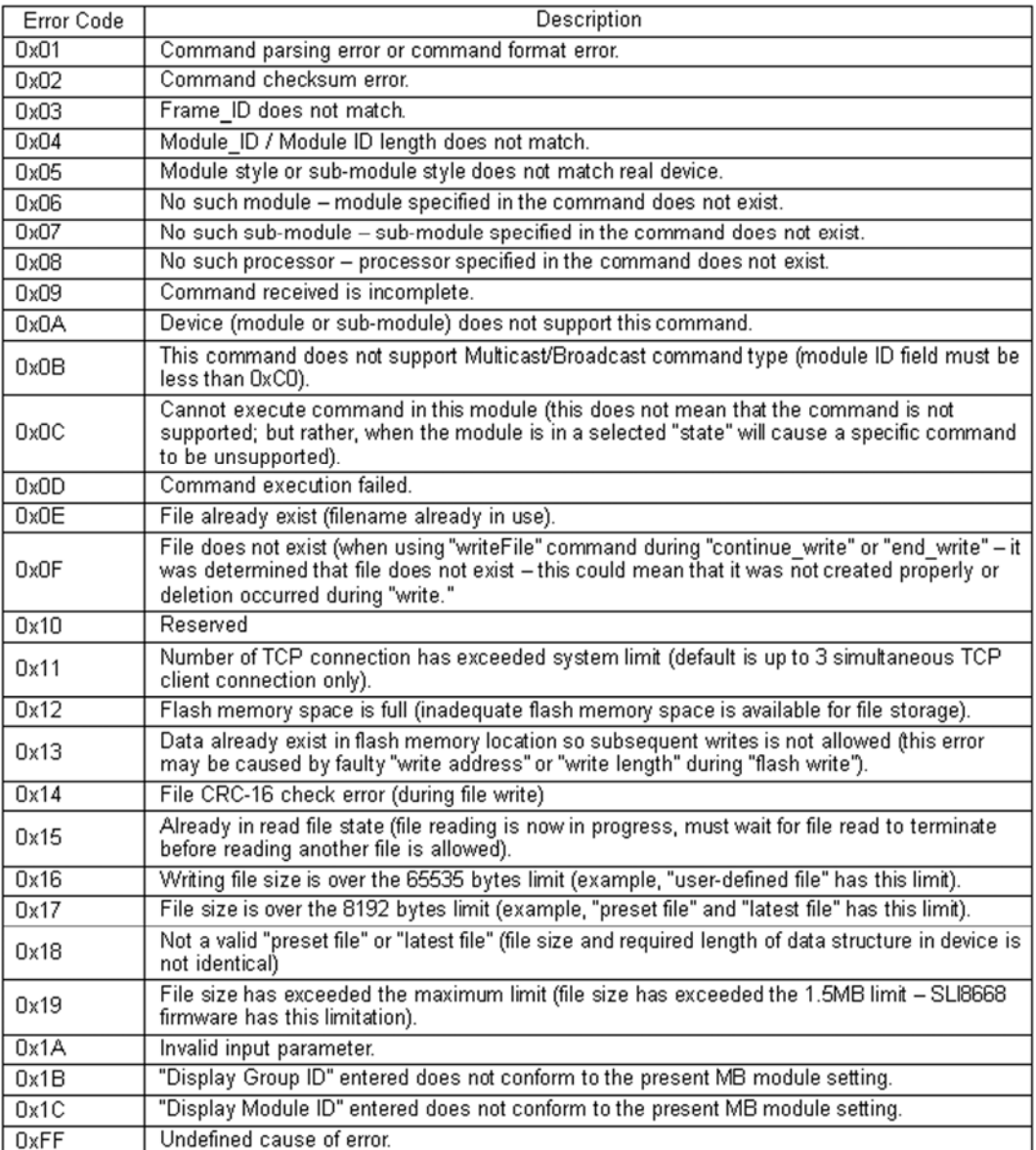

**Table B-3** Error Codes

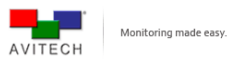

## **B.7 Packing ASCII X Command to Binary Command Format**

Function: to send ASCII X command via TCP/IP. Command format is comprised of the following parts:

- Byte  $0 \sim 3$ : 0x55 0xAA 0x5A 0xA5 header pattern is fixed.
- Byte 4~5: Command total length (use "little-endian" expression).
- Byte 6:  $0x00 fix$  value to  $0x00$  (reserved field.)
- Byte  $7~8$ : 0x02 0x13 fix value to 0x02 0x13 (Command ID field)
- Byte 9: 0x00 fix value to 0x00 (no need to assign a Frame ID)
- Byte 10:  $0xFF fix$  value to  $0xFF$  (inverse of Frame ID field)
- Byte  $11: 0 \times 01 -$  fix value to  $0 \times 01$ .
- Byte 12: 0xFC fix value to 0xFC (Module ID of ALL\_MB\_MODULE.)
- Byte  $13: 0x00 fix$  value to  $0x00$ .
- Byte 14~ :ASCII command string (N bytes)
- Byte (14+N-1): Checksum byte.

*This command does not return any message to PC software.* 

### **B.7.1 Example**

Original ASCII X command string = XN 001003001 E 1 (set chassis/frame "1" card/module "3" window "1" label outside the image)

After packing the ASCII X command into binary format:

55 AA 5A A5 1F 00 00 02 13 00 FF 01 FC 00 58 4E 20 30 30 31 30 30 33 30 30 31 20 45 20 31 5F

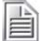

旨

*The last byte "0x5F" in the above binary stream is the Checksum byte.*